# **LAMPIRAN**

Lampiran 1 Surat Ijin Penelitian dari Politeknik Kesehatan Kemenkes Malang

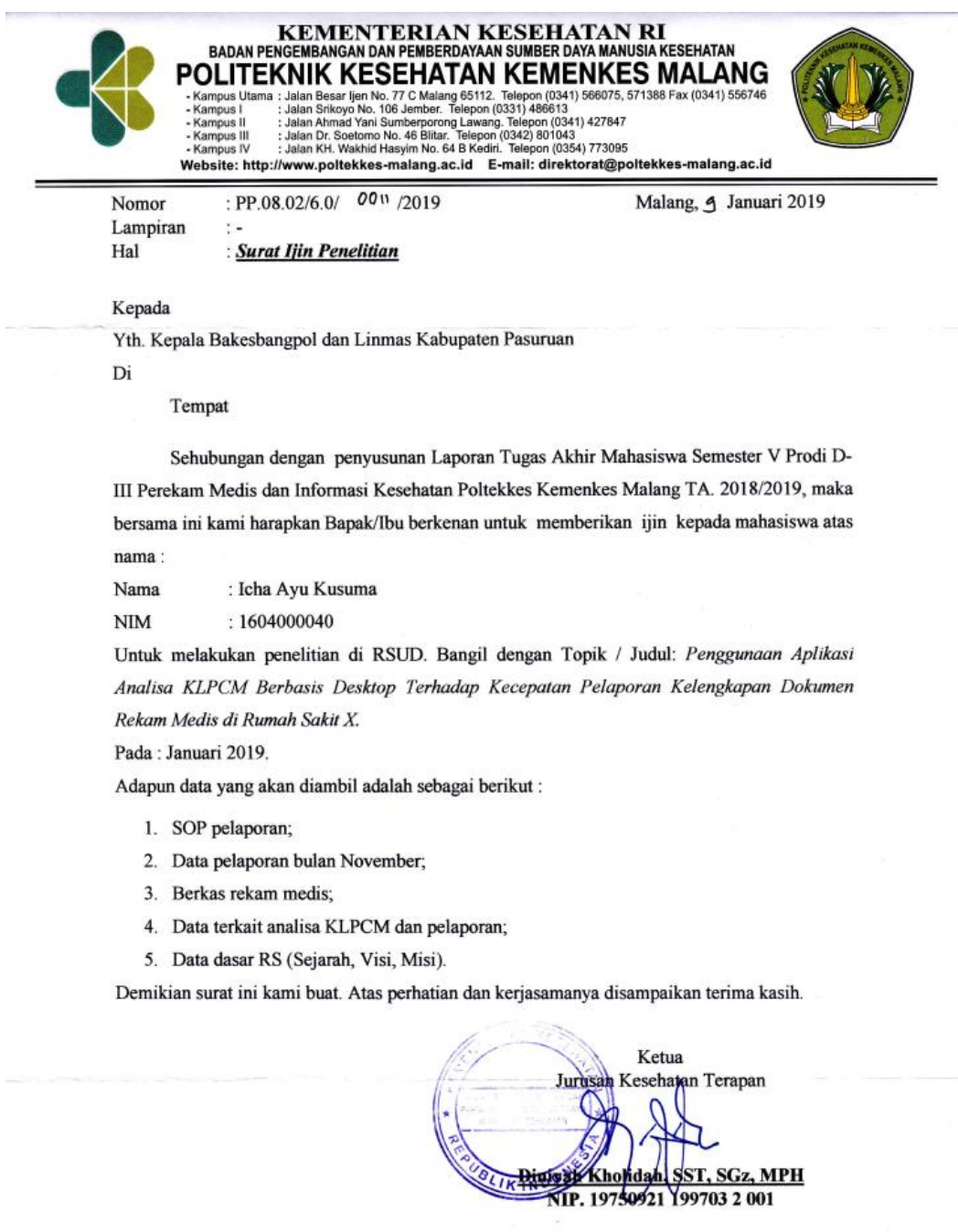

Tembusan Disampaikan Kepada:

- 1. Ka. Dinas Kesehatan Kabupaten Pasuruan<br>2. Direktur RSUD. Bangil<br>3. Ka. Rekam Medis RSUD. Bangil
	-
- 

# Lampiran 2 Surat Ijin Penelitian dari Bakesbangpol

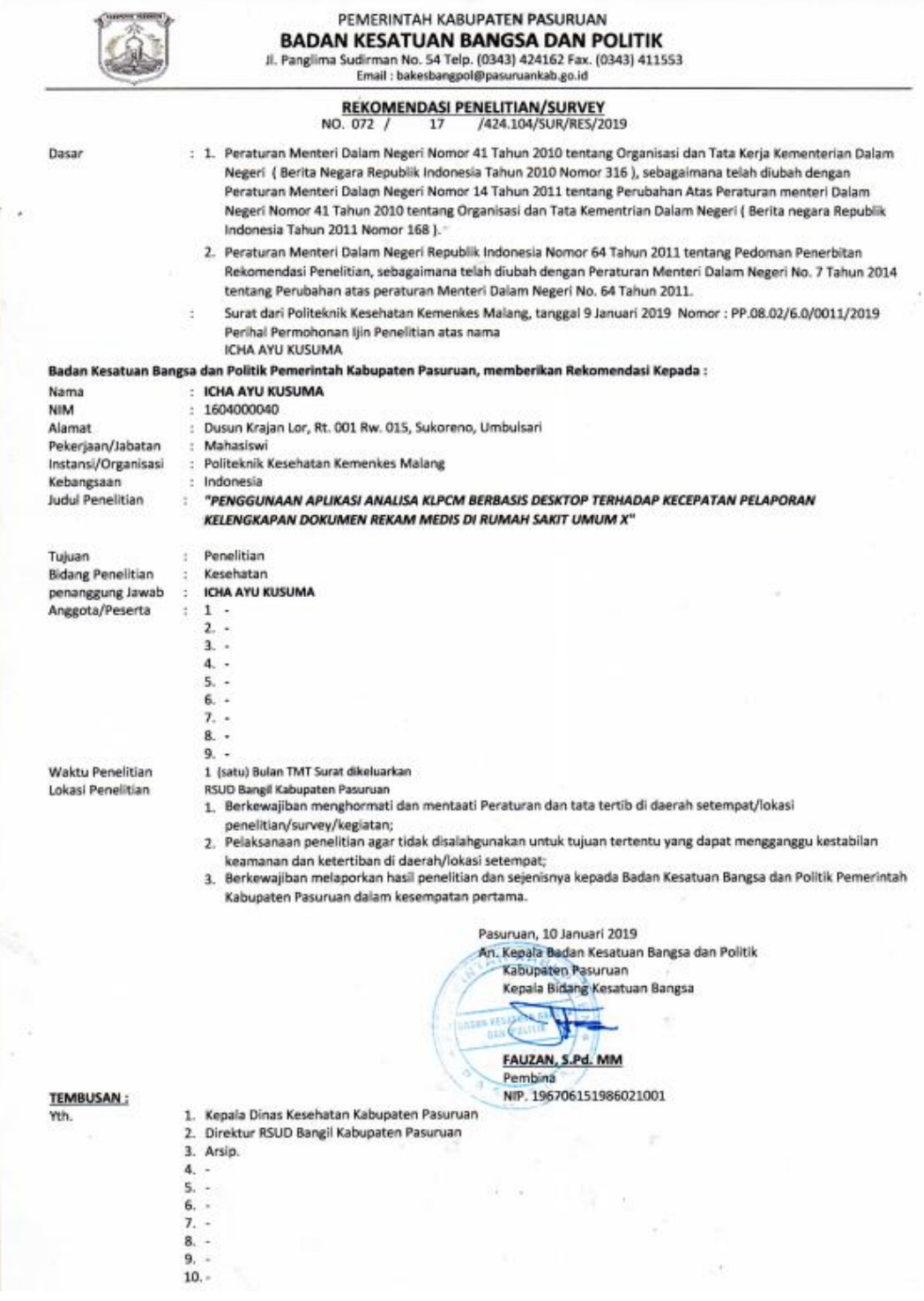

# Lampiran 3 Surat Ijin Penelitian dari RSUD Bangil

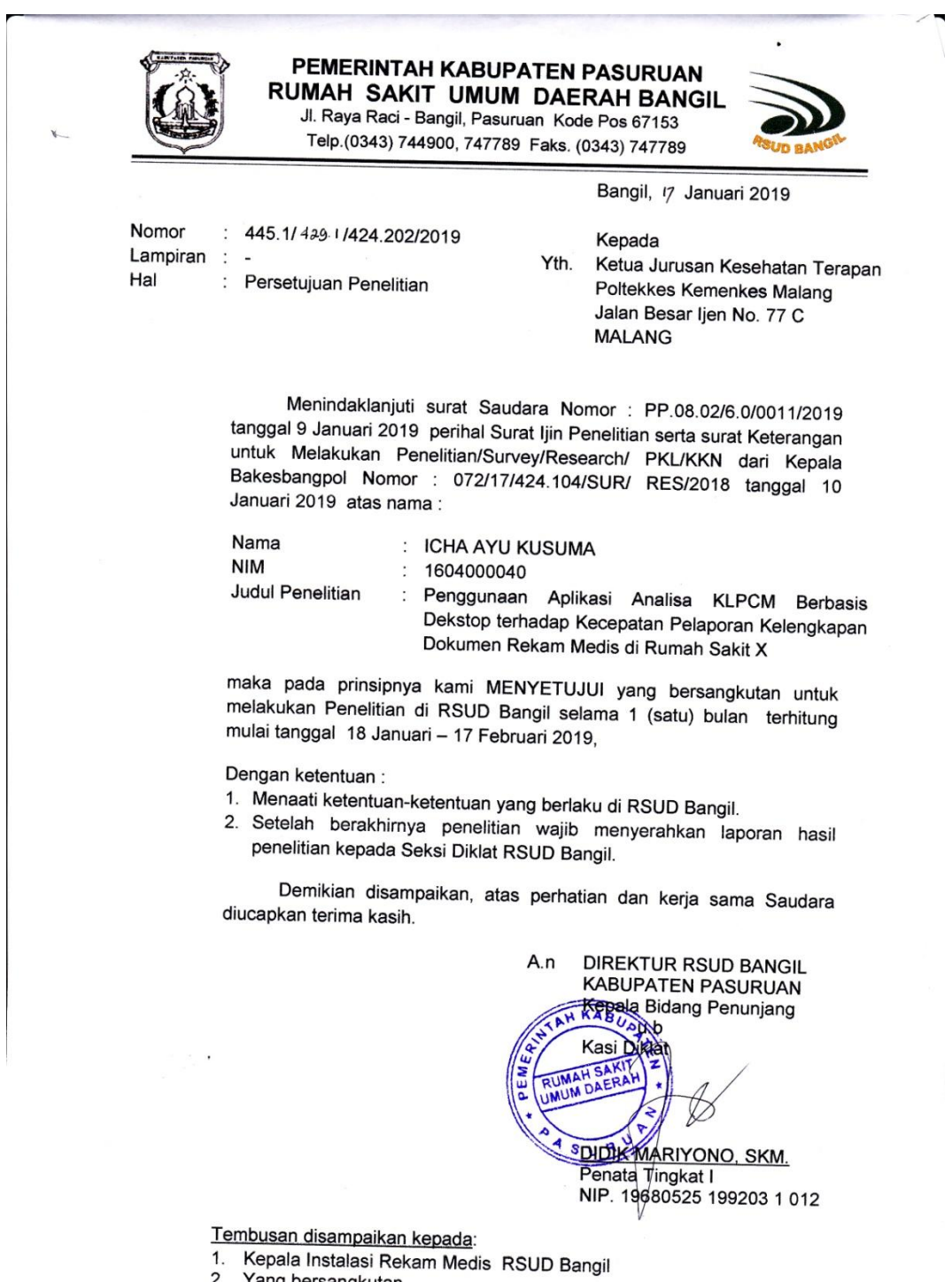

2. Yang bersangkutan

## Lampiran 4 Hasil Wawancara

# **LEMBAR PEDOMAN WAWANCARA APLIKASI ANALISA KLPCM BERBASIS DESKTOP**

## Identitats Responden

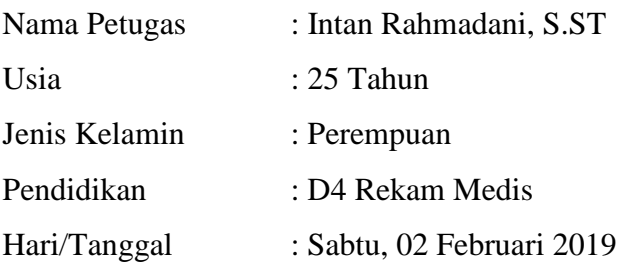

## Daftar Pertanyaan

1. Bagaimana sistem pelaporan di RSUD Bangil?

Jawab : pelaporan di RSUD Bangil dilakukin setiap bulan secara rutin, selama ini petugas mengerjakan pelaporan analisa kuantitatif dengan bantuan Microsoft Excel, dan petugas harus menghafal beberapa item ketidaklengkapan serta kode dokter penanggungjawab.

- 2. Kapan petugas melakukan kegiatan analisa KLPCM? Jawab : kegiatan analisa KLPCM dilakukan setelah pasien pasien pulang dan berkas rekam medis telah melalui tahap assembling
- 3. Selama ini media apa yang digunakan oleh petugas untuk kegiatan analisa KLPCM?

Jawab : Microsoft Excel

4. Berapakah jumlah pasien pulang setiap harinya? Dan berapa sampel yang diambil setiap bulannya?

Jawab : rata-rata pasien pulang setiap harinya kurang lebih 100 orang, dan sampel yang diambil untuk analisa KLPCM sebanyak 400 berkas pada setiap bulannya.

Lampiran 5 Lembar Pedoman Observasi

## **PEDOMAN OBSERVASI**

Dalam pengamatan (observasi) yang dilakukan adalah menghitung waktu pembuatan laporan analisa kuantitatif dan laporan ketidaklengkapan berkas sesuai dengan dokter penanggungjawab di Rumah Sakit Umum Daerah Bangil meliputi :

A. Tujuan :

Untuk memperoleh informasi dan data mengenai kecepatan pembuatan pelaporan ketidaklengkapan berkas rekam medis di Rumah Sakit Umum Daerah Bangil.

- B. Aspek yang diamati :
	- 1. Kegiatan pelaporan ketidaklengkapan berkas rekam medis sebelum menggunakan aplikasi analisa KLPCM berbasis desktop
	- 2. Kegiatan pelaporan ketidaklengkapan berkas rekam medis sesudah menggunakan aplikasi analisa KLPCM berbasis desktop
	- 3. Waktu pembuatan pelaporan ketidaklengkapan berkas rekam medis sebelum menggunakan aplikasi analisa KLPCM berbasis desktop
	- 4. Waktu pembuatan pelaporan ketidaklengkapan berkas rekam medis sesudah menggunakan aplikasi analisa KLPCM berbasis desktop

## Lampiran 6 Surat Permohonan

### **SURAT PERMOHONAN**

Yth. Mahmud Yunus, S.Kom., M.Pd., M. T. Lektor/IIID di STMIK PPKIA PRADNYA PARAMITA MALANG

Dengan hormat, Saya yang bertanda tangan dibawah ini:

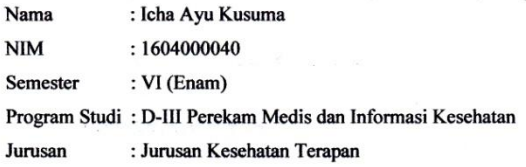

Dengan ini saya mengajukan permohonan kepada Bapak untuk dapat menjadi validator produk tugas akhir saya yang berjudul "Penggunaan Aplikasi Analisa KLPCM Berbasis Desktop Terhadap Kecepatan Pelaporan Kelengkapan Dokumen Rekam Medis di Rumah Sakit Umum Daerah Bangil". Adapun hasil validasi tersebut akan saya pergunakan untuk menunjang tugas akhir saya di Politeknik Kesehatan Kemenkes Malang.

Demikian surat permohonan saya, atas perhatian dan bantuan bapak saya mengucapkan terima kasih.

Malang, 06 Februari 2019

Pemohon Icha Ayu Kusuma

NIM 1604000040

## Lampiran 7 Surat Pernyataan Kesanggupan

### SURAT PERNYATAAN KESANGGUPAN

### Sebagai Penguji/Validator Program Web

Berdasarkan Surat Permohonan saudari/saudara tentang kesanggupan menjadi penguji program "Aplikasi Analisa KLPCM Berbasis Desktop", dengan ini saya;

Nama Kedudukan Jabatan Instansi

: Mahmud Yunus, S.Kom., M.Pd., M.T. : Lektor/III D : STMIK PPKIA PRADNYA PARAMITA MALANG

Menyatakan sanggup untuk menjadi penguji/validator dari tugas akhir yang berjudul "Penggunaan Aplikasi Analisa KLPCM Berbasis Desktop Terhadap Kecepatan Pelaporan Kelengkapan Dokumen Rekam Medis di Rumah Sakit Umum Daerah Bangil"

Demikian surat pernyataan ini saya buat untuk digunakan sebagaimana mestinya.

Malang, 06 Februari 2019 Yang membuat pernyataan

 $\Theta$ 

Mahmud Yunus, S.Kom., M.Pd, M.T. NIDN. 0716087501

# Lampiran 8 Surat Pernyataan Validasi

### SURAT PERNYATAAN VALIDASI

Saya yang bertanda tangan dibawah ini:

Nama : Mahmud Yunus, S.Kom., M.Pd., M.T.

Jabatan /Golongan : Lektor / III D

Instansi : STMIK PPKIA PRADNYA PARAMITA MALANG

Menyatakan bahwa saya telah melakukan validasi produk tugas akhir dari:

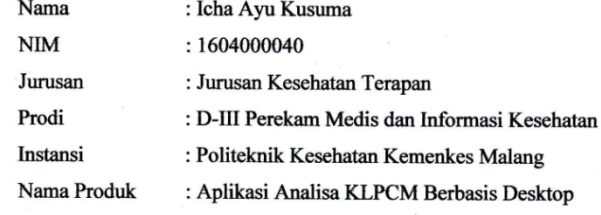

Setelah saya lakukan telaah, dengan ini saya menyatakan bahwa isi dari produk Tugas Akhir tersebut diatas telah sesuai dengan yang diharapkan.

> Malang, 06 Februari 2019 Yang membuat pernyataan

 $\overline{\mathcal{P}}$ 

Mahmud Yunus, S.Kom., M.Pd, M.T. NIDN. 0716087501

# Lampiran 9 Hasil Uji Blackbox Testing

### **LEMBAR CHECK LIST**

Uji Blackbox Penggunaan Aplikasi Analisa KLPCM Berbasis Desktop Terhadap Kecepatan Pelaporan Kelengkapan Dokumen Rekam Medis di Rumah Sakit Umum **Daerah Bangil** 

#### Petunjuk Pengisian

Berikut terdapat beberapa pengujian, kondisi dan hasil yang diharapkan dari Penggunaan Aplikasi Analisa KLPCM Berbasis Desktop Terhadap Kecepatan Pelaporan Kelengkapan Dokumen Rekam Medis di Rumah Sakit Umum Daerah Bangil. Tulislah hasil pengujian blackbox berikut dengan memberi tanda centang [√] pada kolom 1 jika hasil pengujian sesuai dengan hasil yang di harapkan (sesuai), memberi tanda centang  $[\sqrt]$ pada kolom 0 jika hasil pengujian tidak sesuai dengan hasil yang di harapkan (gagal).

Keterangan prangkat yang dapat mengakses aplikasi ini

1. Komputer

2. Laptop

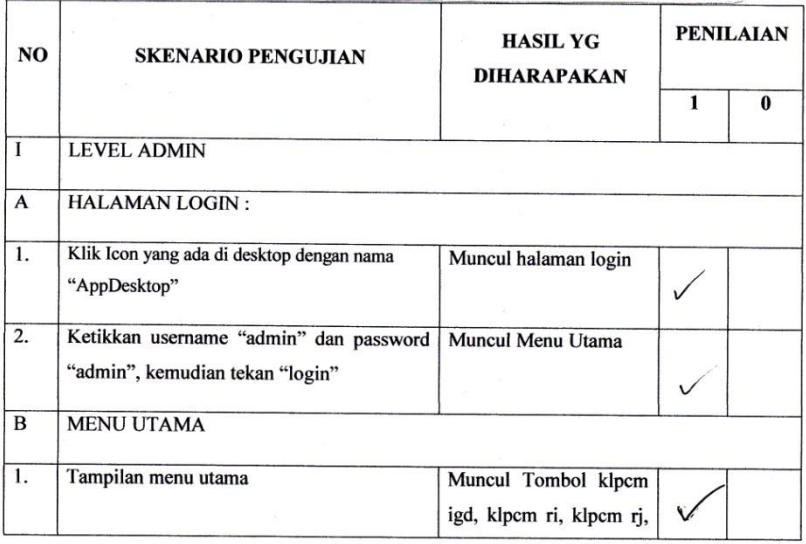

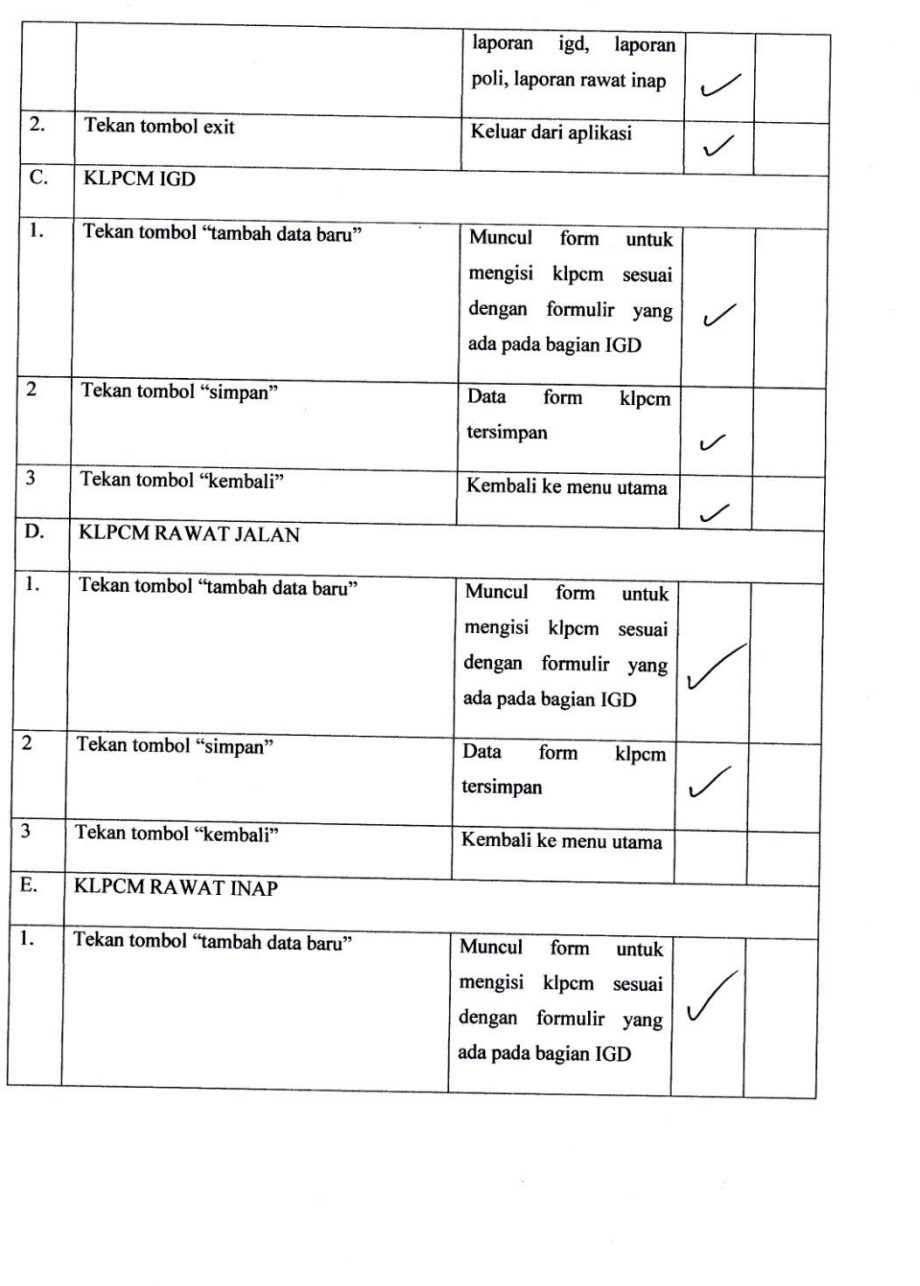

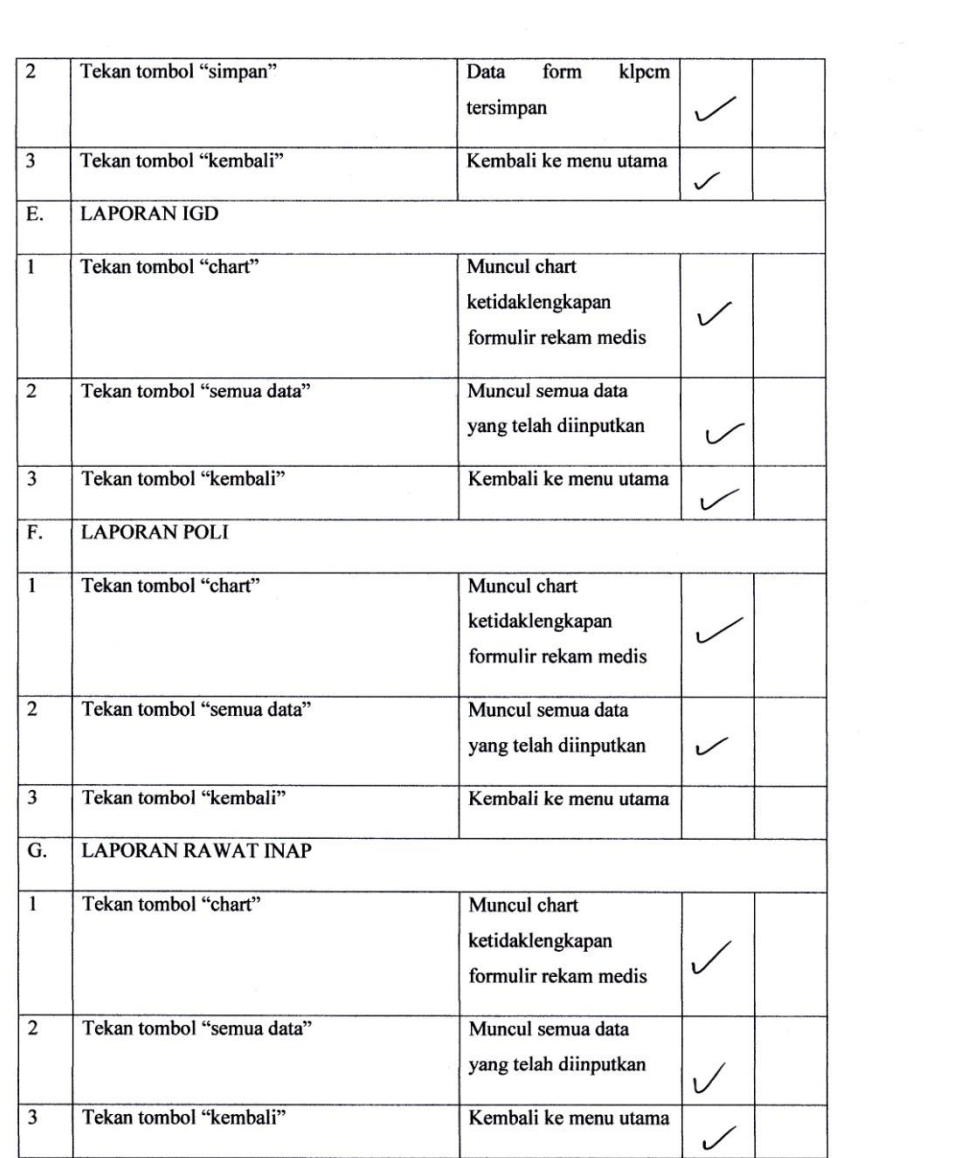

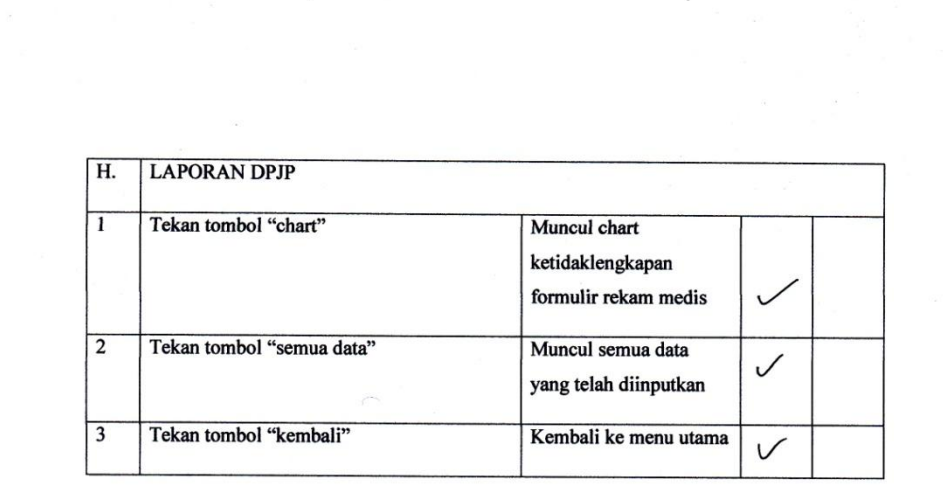

Malang, 6 Februari 2019<br>Yang membuat pernyataan

 $\gg$ P.  $\overline{\phantom{0}}$ 

**Mahmud Yunus S, S.Kom., M.pd, M. T<br>NIDN. 0716087501** 

# Lampiran 10 Lembar Berita Acara

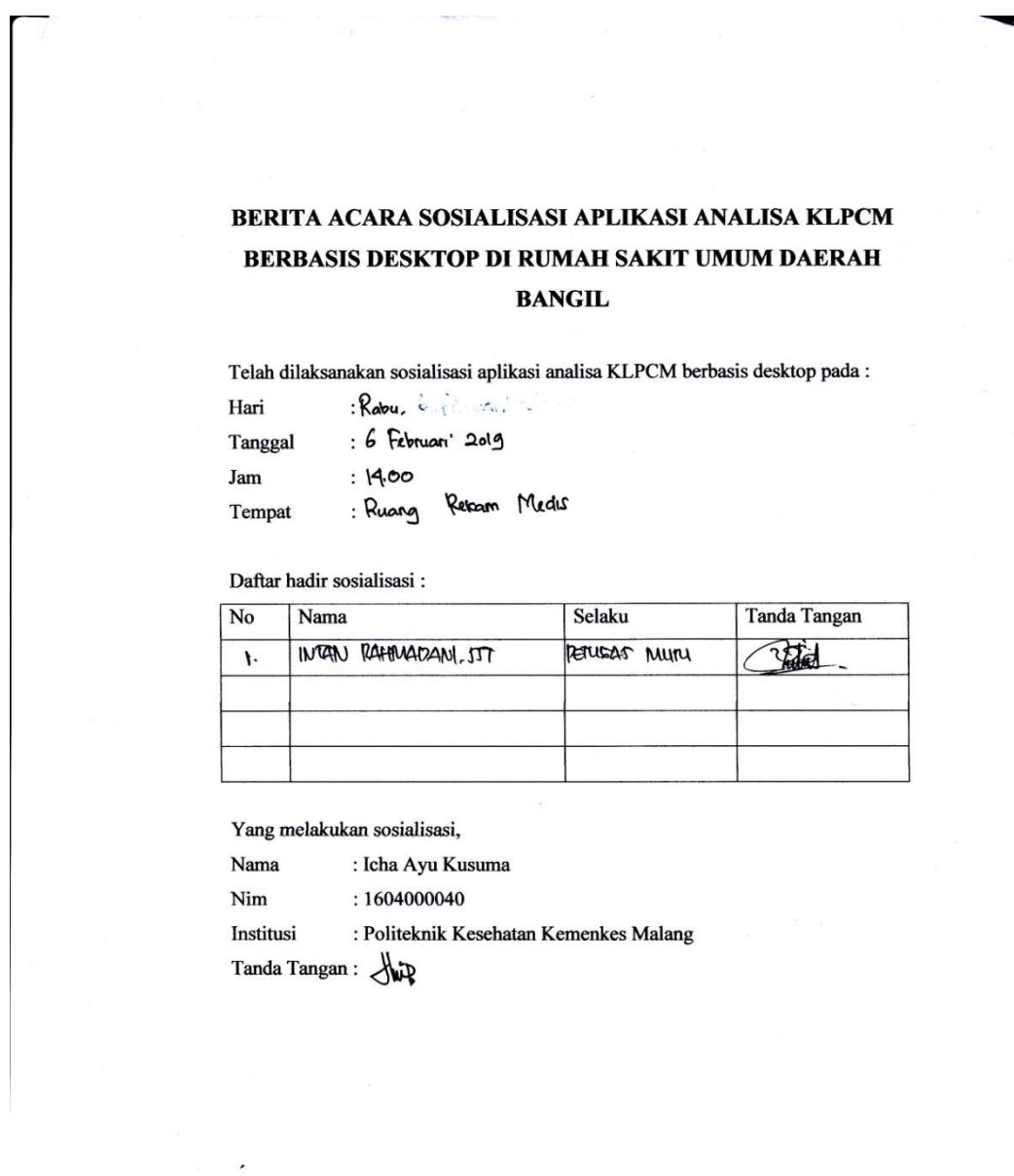

 $\sim$  0.00  $\sim$ 

٠

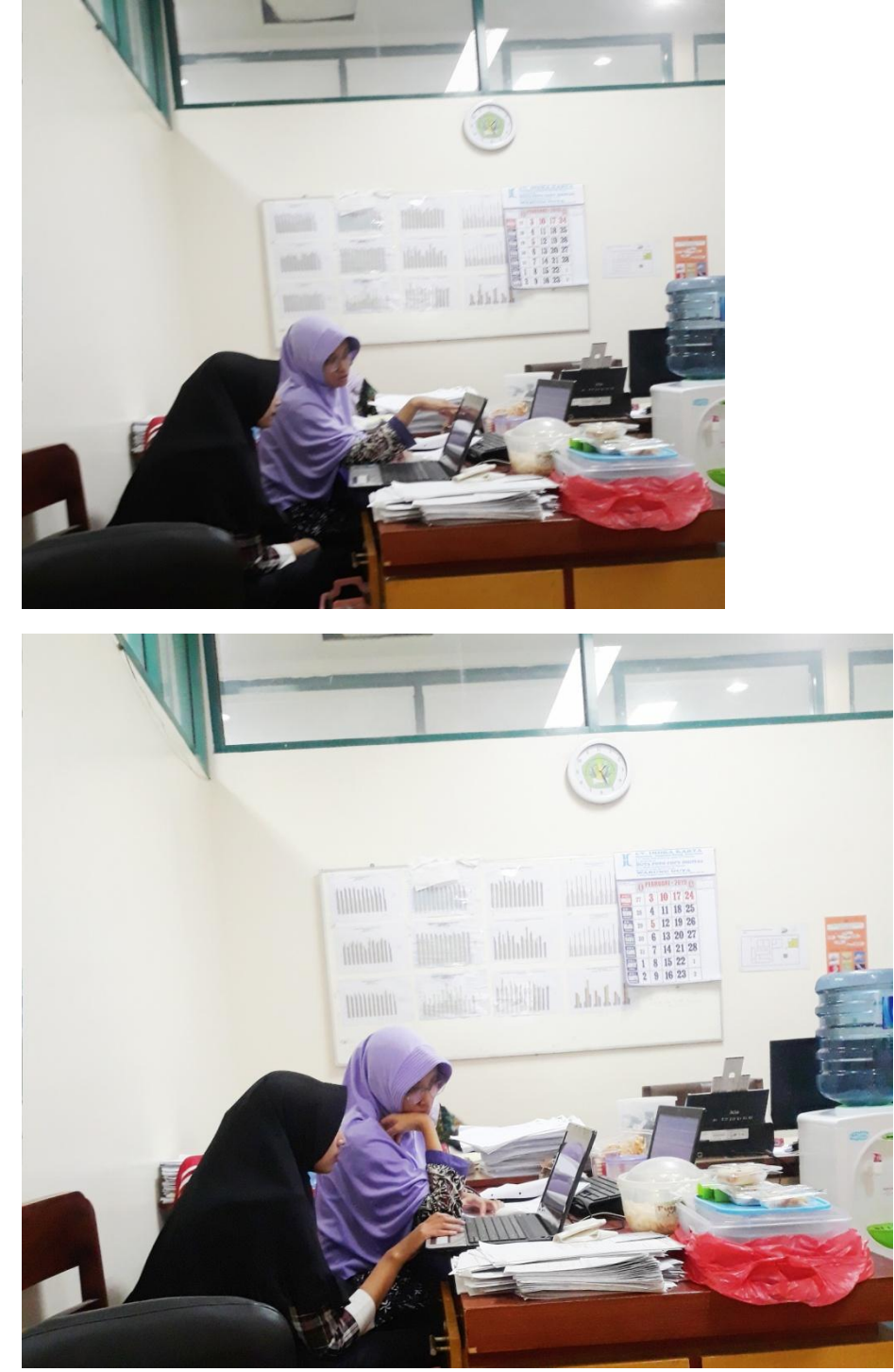

Lampiran 11 Dokumentasi Sosialisasi Aplikasi Analisa KLPCM

| Sebelum        |           |                |           | Sesudah        |          |                |           |
|----------------|-----------|----------------|-----------|----------------|----------|----------------|-----------|
| N <sub>o</sub> | Hari ke 1 | $\rm No$       | hari ke 2 | N <sub>o</sub> | Hari ke1 | N <sub>o</sub> | Hari ke 2 |
| $\mathbf{1}$   | 300       | $\mathbf{1}$   | 275       | 1              | 157      | $\mathbf{1}$   | 165       |
| $\overline{2}$ | 298       | $\mathbf{2}$   | 305       | $\overline{2}$ | 160      | $\overline{2}$ | 150       |
| 3              | 255       | 3              | 288       | 3              | 160      | 3              | 180       |
| $\overline{4}$ | 270       | $\overline{4}$ | 285       | $\overline{4}$ | 142      | 4              | 116       |
| 5              | 289       | 5              | 280       | 5              | 169      | 5              | 190       |
| 6              | 310       | 6              | 295       | 6              | 112      | 6              | 157       |
| $\overline{7}$ | 285       | $\overline{7}$ | 275       | 7              | 108      | $\overline{7}$ | 154       |
| 8              | 305       | 8              | 287       | 8              | 154      | 8              | 135       |
| 9              | 301       | 9              | 285       | 9              | 166      | 9              | 112       |
| 10             | 288       | 10             | 303       | 10             | 146      | 10             | 142       |
| 11             | 275       | 11             | 278       | 11             | 116      | 11             | 119       |
| 12             | 255       |                |           |                |          | 12             | 157       |
| 13             | 280       |                |           |                |          | 13             | 108       |
| 14             | 295       |                |           |                |          | 14             | 116       |
| 15             | 287       |                |           |                |          |                |           |
| 16             | 288       |                |           |                |          |                |           |
| 17             | 255       |                |           |                |          |                |           |
| 18             | 303       |                |           |                |          |                |           |
| Jumlah         | 5139      |                | 3156      | Jumlah         | 1590     |                | 2001      |
| Rata-          |           |                |           | Rata-          |          |                |           |
| rata           | 285,5     |                | 286,909   | rata           | 144,545  |                | 142,929   |

Lampiran 12 Tabel Pencatatan Waktu

# Lampiran 13 Hasil Perhitungan SPSS

# **T-Test**

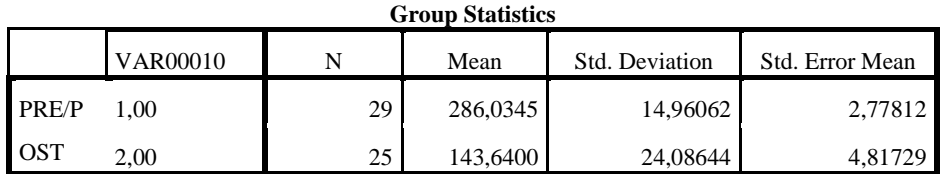

## **Independent Samples Test**

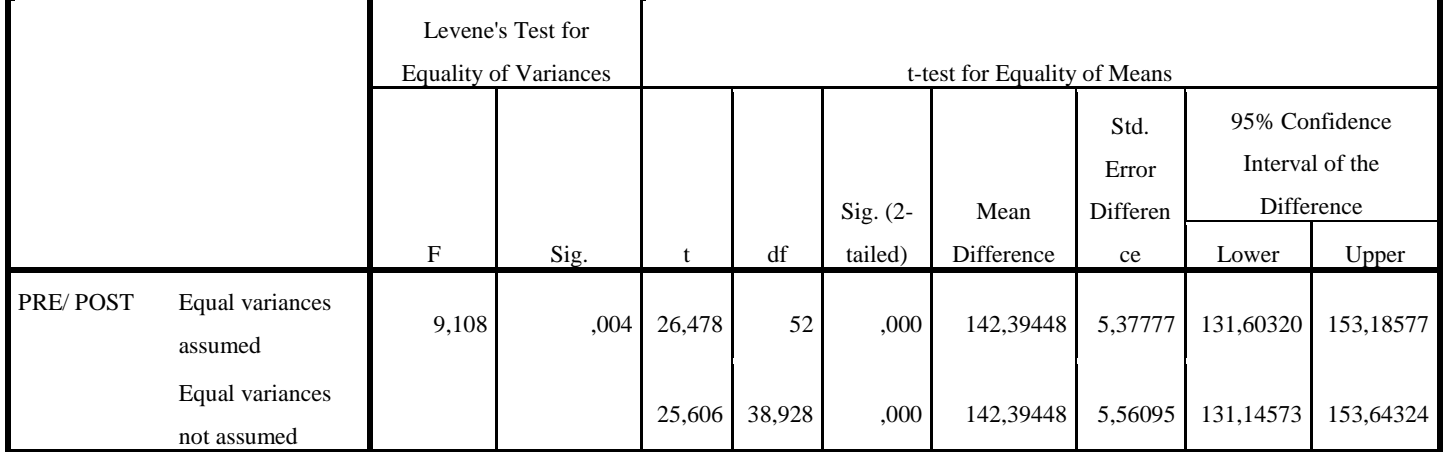

## Lampiran 14 Lembar Persetujuan Responden

LAMPIRAN 2 Lembar Persetujuan Menjadi Responden

### **LEMBAR PERSETUJUAN MENJADI RESPONDEN**

Saya yang bertanda tangan dibawah ini :

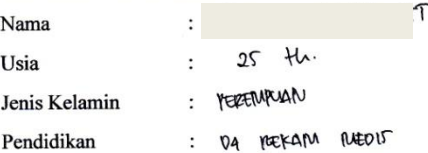

Menyatakan bersedia menjadi responden dalam penelitian yang diajukan oleh Icha Ayu Kusuma mahasiswa Politeknik Kesehatan Kemenkes Malang dengan judul "Penggunaan Aplikasi Analisa KLPCM Berbasis Desktop Terhadap Kecepatan Pelaporan Kelengkapan Dokumen Rekam Medis di RUMAH SAKIT UMUM DAERAH BANGIL".

Demikian surat pernyataan ini saya buat dengan kesadaran saya tanpa paksaan untuk dapat digunakan sebagaimana mestinya.

Bangil, 2/2/8019

Yang menyatakan

 $...)$ 

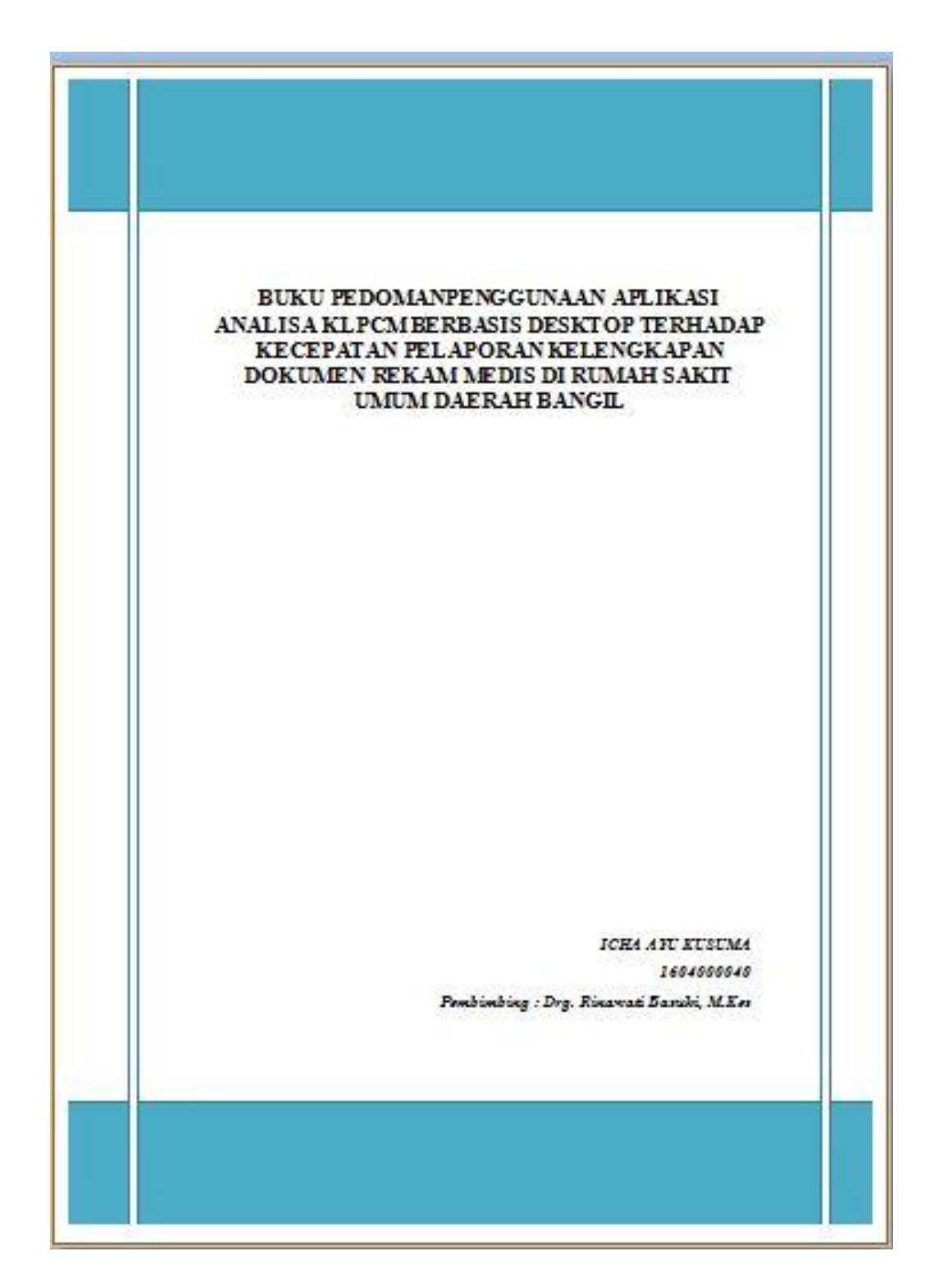

Lampiran 15 Buku Pedoman Penggunaan Aplikasi Analisa KLPCM

# **PETUNJUK PENGGUNAAN :**

Petunjuk dalam buku ini berisi tentang panduan penggunaan aplikasi analisa KLPCM berbasis desktop terhadap kecepatan pelaporan kelengkapan dokumen rekam medis di Rumah Sakit Umum Daerah Bangil merupakan aplikasi analisa KLPCM sederhana berbentuk dekstop yang berfungsi sebagai alat bantu untuk menginputkan analisa KLPCM secara kuantitatif.

Adapun panduan penggunaan aplikasi Kodefikasi Penyakit Mata Berbasis Dekstop adalah sebagai berikut :

1. Buka aplikasi dan aktifkan Xamp atau Wamp, lalu klik admin untuk masuk dalam halaman web PHPMyAdmin

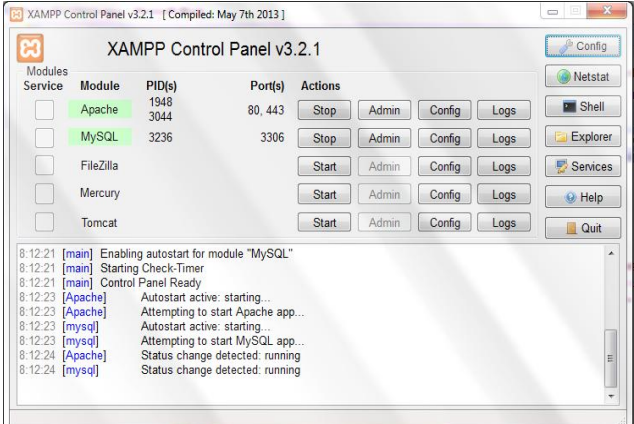

2. Setelah masuk dihalaman PHPMyAdmin, buatlah database baru dengan nama "app\_dekstop"

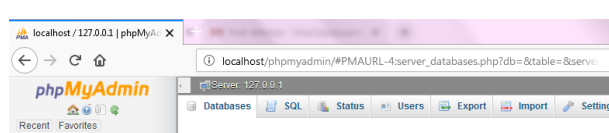

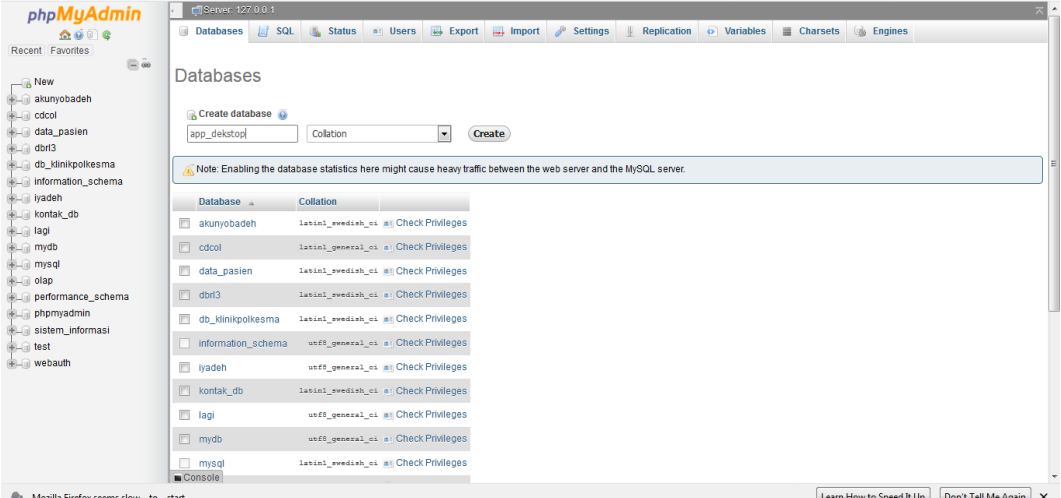

 $\begin{array}{c|c|c|c|c|c|c|c} \hline \textbf{0.996} & \cdots & \textbf{0.66} & \textbf{0.76} \\\hline \end{array}$ 

 $\begin{array}{|c|c|c|c|c|}\hline \multicolumn{1}{|c|}{\mathbb{Z}} & \multicolumn{1}{|c|}{\mathbb{X}}\\ \hline \end{array}$ 

 $\begin{array}{c|c|c|c|c|c} \hline \text{ } & \text{if } & \text{if } & \text{$ 

3. Import database yang telah tersedia pada folder aplikasi, hingga ada dialog succes

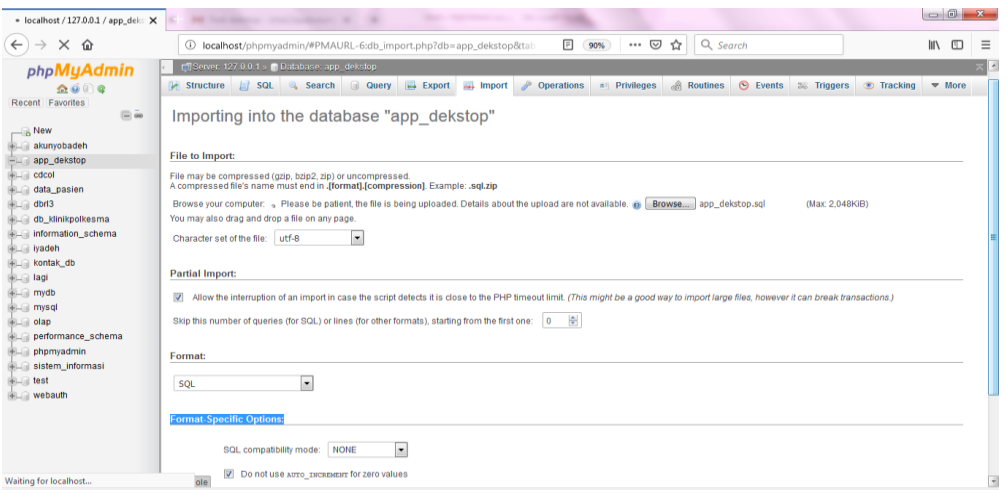

4. Instal MySQL connector ODBC

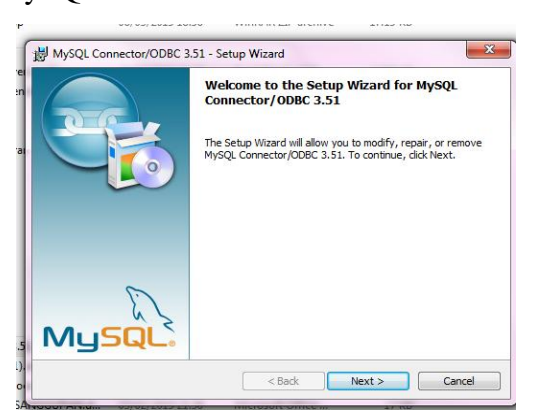

5. Setelah selesai menginstal buka control panel dan search "odbc" atau Administrative tools => set up data sources, lalu akan muncul :

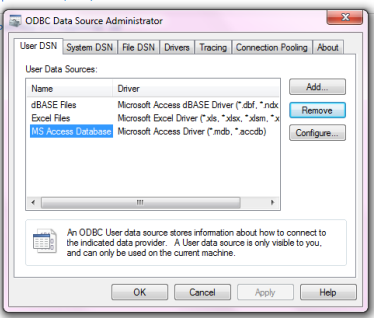

Klik add maka akan muncul :

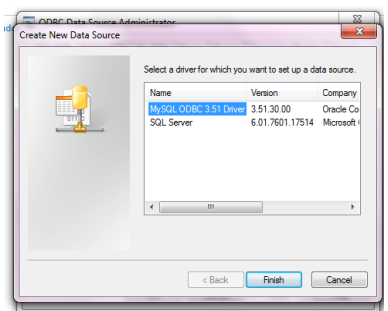

Lalu tekan finish maka akan muncul tampilan seperti gambar dibawah dan isi sesuai dengan yang ada pada gambar dibawah, lakukan test hingga "Conecction Succesful"

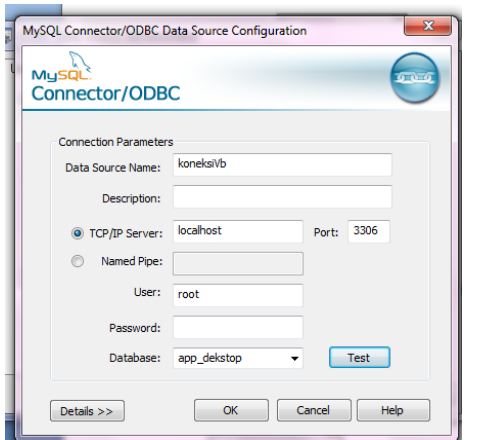

- 6. Instal aplikasi analisa KLPCM berbasis dekstop
- 7. Akan muncul tampilan awal, masukkan "username : admin dan Password : admin"

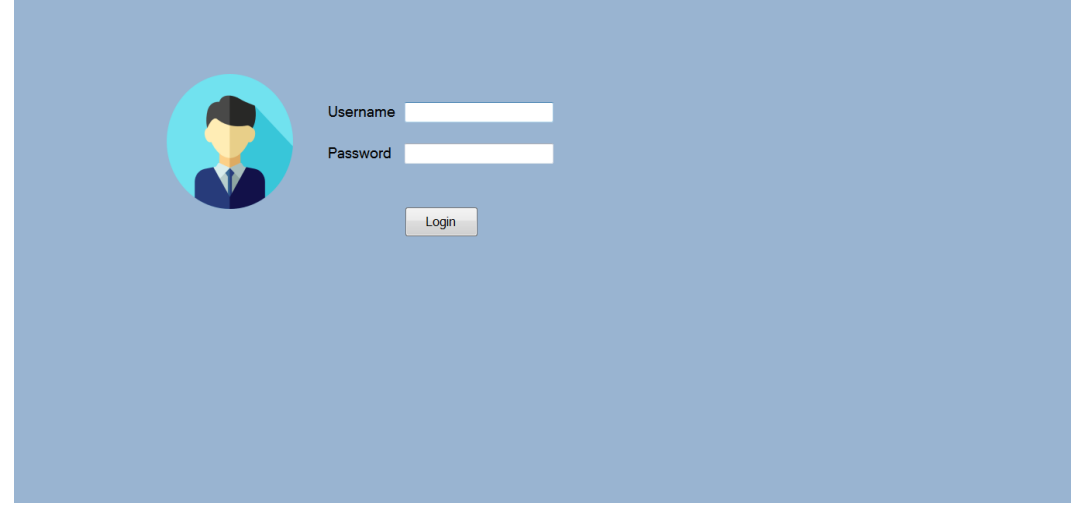

8. Aplikasi sudah dapat digunakan sesuai dengan kebutuhan yang akan diinputkan.

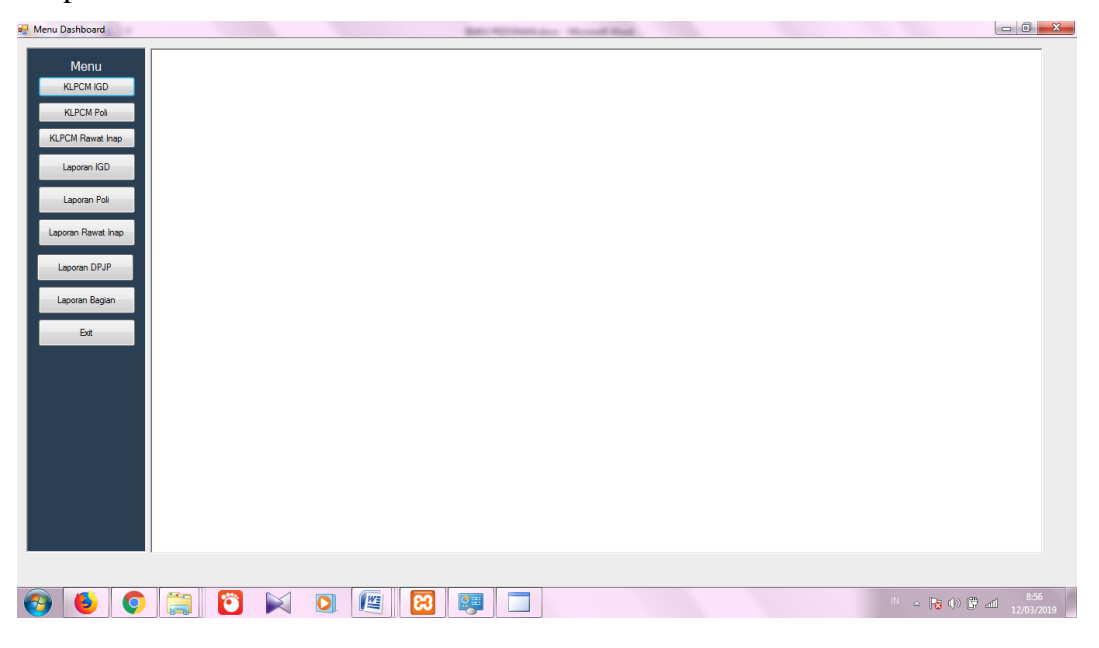